## In-House Discretionary - Amending a Special Deal

Last Modified on 19/10/2023 2:48 pm BST

This article is a continuation of In-House [Discretionary](http://kb.synaptic.co.uk/help/in-house-discretionary-special-deals) - Special Deals

Once a Special Deal has been created against a product in an In-House Discretionary portfolio, you can amend the details if needed.

Navigate into the portfolio and click into the **Platforms & Products** tab:

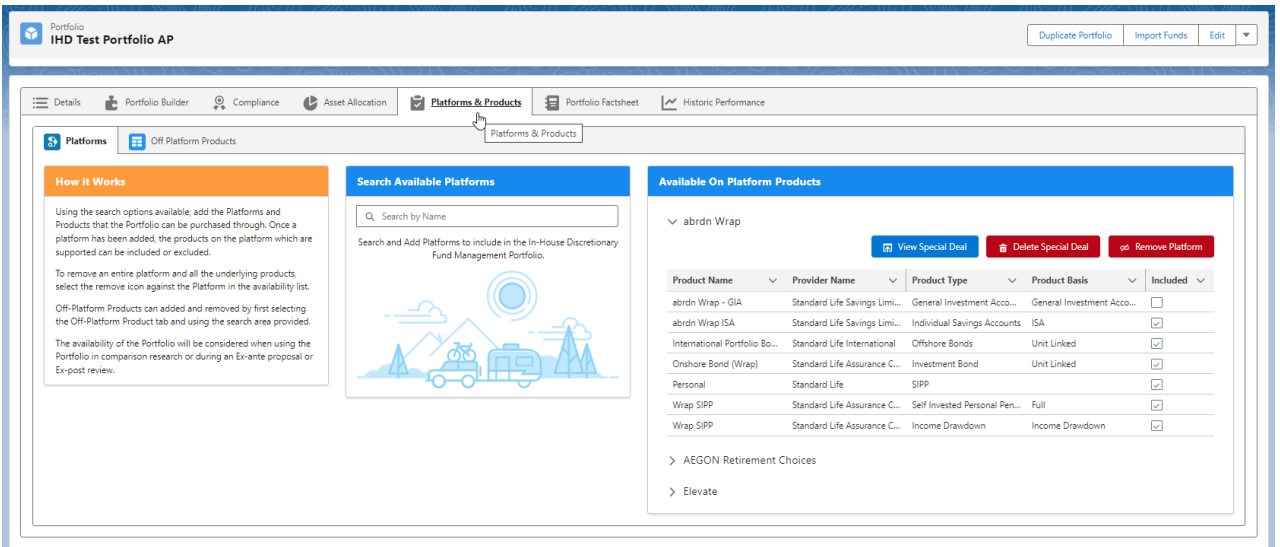

Click/maximise the product you would like to amend:

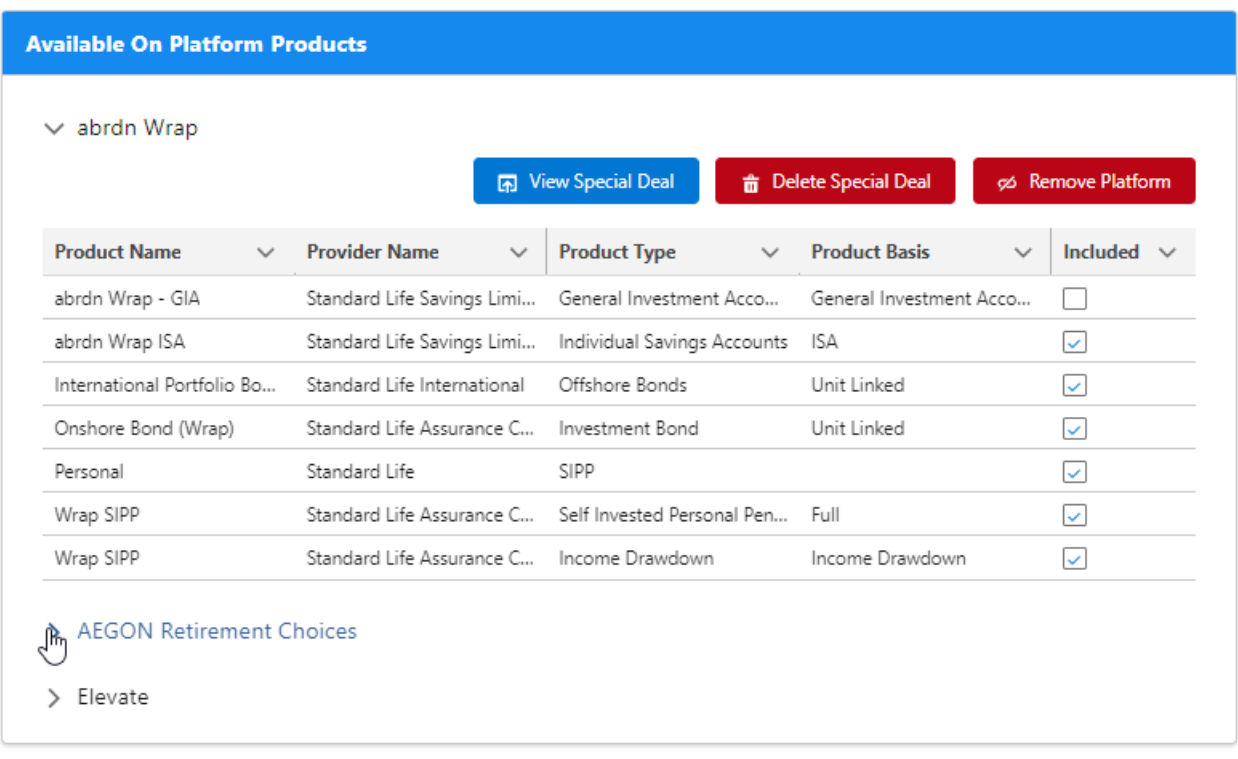

## Click the **View Special Deal** button:

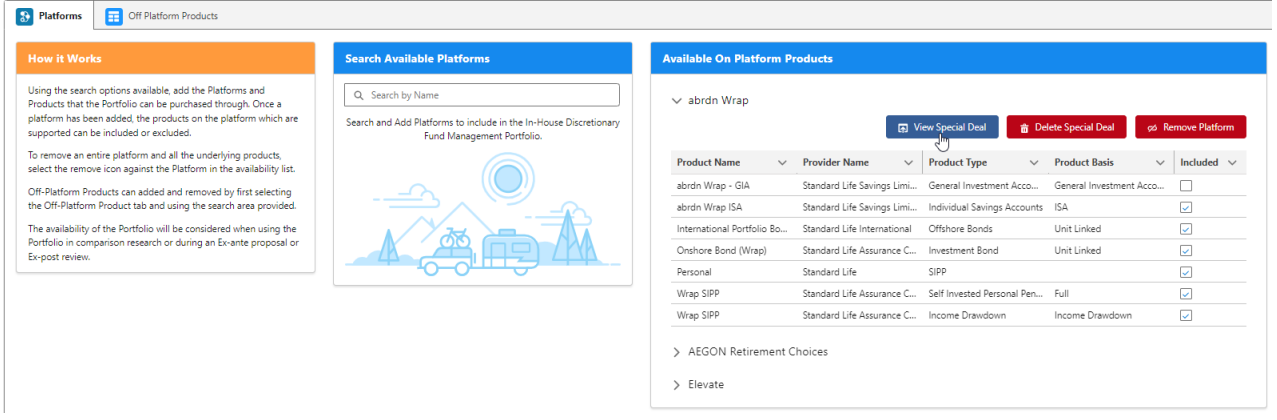

## Make the changes on the deal and close once done:

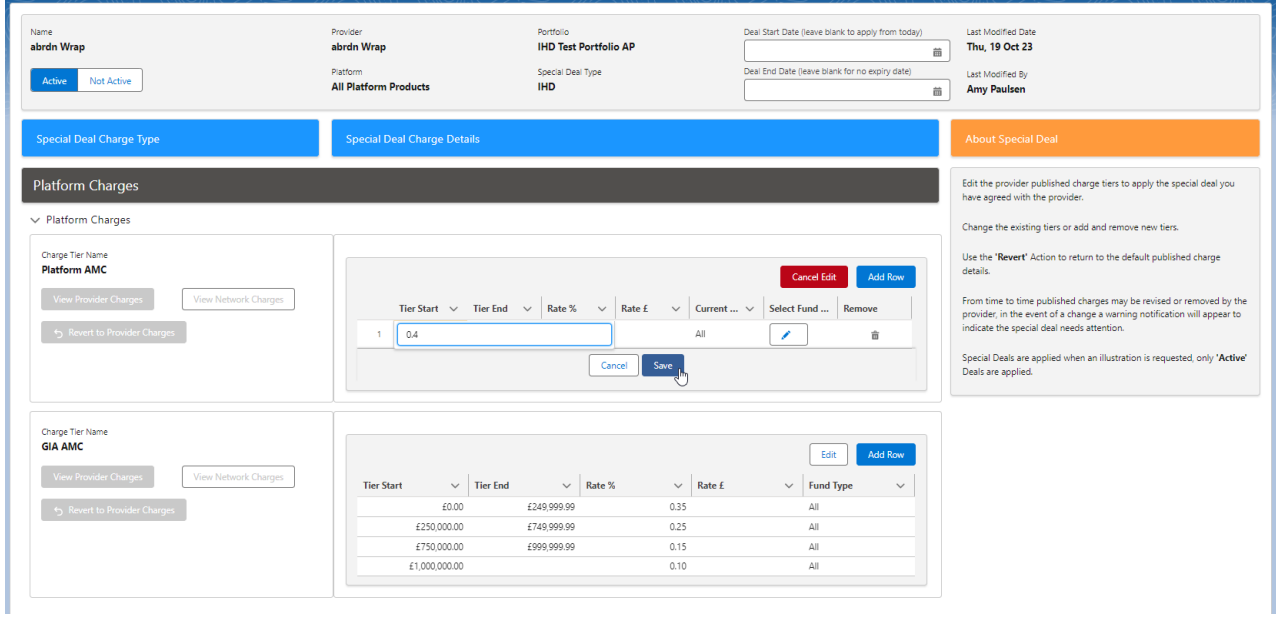

For more information on setting up special deals, see article [Creating](http://kb.synaptic.co.uk/help/creating-special-deals) Special Deals